## **AutoCAD and Its Applications BASICS**

## **Exercise 8-5**

- 1. Continue from Exercise 8-4 or start AutoCAD.
- 2. Start a new drawing using a decimal-unit template with mechanical drafting layers. Save the drawing as EX8-5.

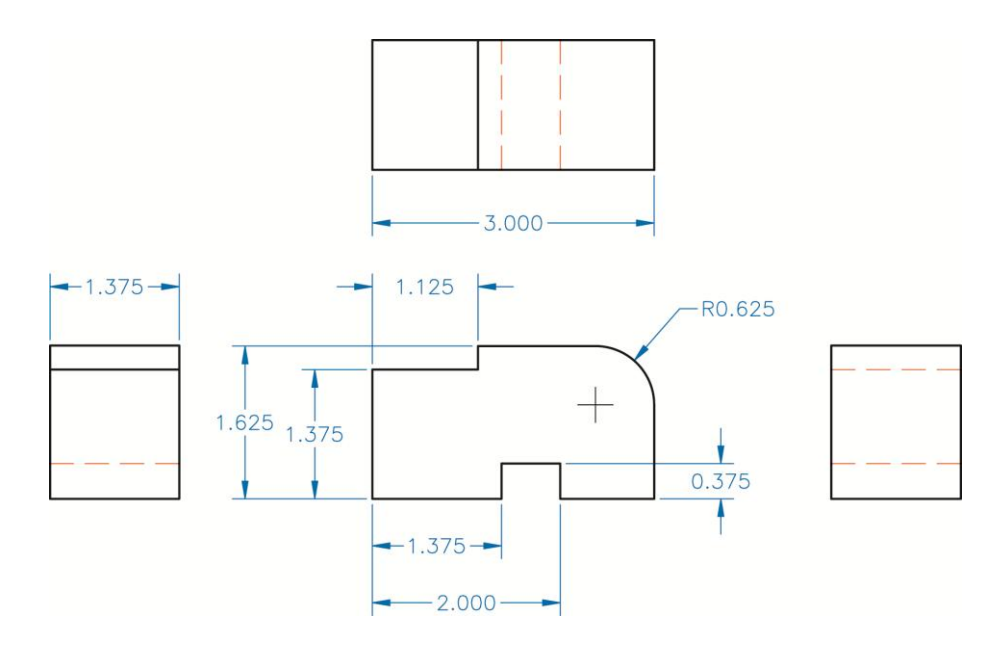

- 3. Draw the four views of the object in the figure. Use appropriate layers. Experiment with using tracking and construction lines to locate the lines in the top and side views. Do not draw the dimensions.
- 4. Resave and close the file.
- 5. Keep AutoCAD open for the next exercise, or exit AutoCAD if necessary.